**BenchMem Активированная полная версия Free License Key Скачать бесплатно без регистрации**

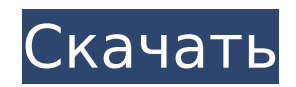

# **BenchMem Crack+ Activation Key**

I have some code but need it updated for new style. I need 2 pages for login, checkout and success [login to view URL] The

#### **BenchMem**

Самая первая фраза о понятии кэша заключается в том, что он является заменителем основной памяти. Таким образом, это работает так, как будто оперативная память также доступна в кеше. Пользователь: «У меня есть файл в кеше, но я должен его получить». ЦП: «Да, сэр. Файл будет в кеше. Я должен принести его». Пользователь: «Но это всегда так, я должен взять его из ОЗУ, которого может не быть в кеше, а затем, получив его, мне нужно перейти на жесткий диск, а затем перенести в кеш». ЦП: «Потому что вы запрашиваете конкретное место в кеше, а не извлекаете его из основной памяти. Теперь позвольте мне получить его из тайника». Способ передачи запросов будет больше похож на «какой адрес местоположения, если местоположение находится в кеше, то вы должны дать его пользователю», в противном случае вы должны просто запросить адрес местоположения в кеше. ЦП: «Что? Вы хотите вернуться к оперативной памяти. Я найду страницу в кэше. Я могу дать вам адрес местоположения, иначе возьму его из основной памяти». Это то, что в основном происходит в памяти. Но насколько это будет отличаться, когда вы помещаете чтото в кеш. Если вы кэшируете данные на высокоскоростном устройстве, вы можете сказать, что сохраните данные в кеше. Пользователь: «Это данные моего приложения, которые должны быть в кеше, а не в основной памяти». ЦП: «Да, это данные, вы загрузили в кеш, их может искать процессор». Пользователь: «Хорошо. Я буду хранить их в кеше, иначе они будут скопированы из основной памяти, а поскольку основная память намного быстрее, чем устройство, эти данные будут скопированы в основную память, а затем я буду хранить их в кеше». . ЦП: «Это правильно». Если у вас есть скрипт для кеша, он будет использовать его и для других скриптов. Пользователь: «Теперь мы должны перейти в основную память и затем получить данные, потому что это очень медленно». ЦП: � 1709e42c4c

# **BenchMem Kevgen Download**

» Где: программы, такие как Java, которые даются пользователям для сканирования и тестирования. » Когда: программы предназначены для сканирования и тестирования пользователями. » Цель: проверяет кэширование производительности при выполнении сканирования через программу. » Указатель: » Кэширование: большинство программ хорошо сканируют и тестируют, » Зависимость; Большинство программ плохо сканируют и тестируют. « Это простой набор инструментов для тестирования HTTP, состоящий из следующих утилит: » URL Gate — эта утилита позволяет вам указать список ссылок на странице, которую вы хотите использовать для теста. » URL Benchmark - эта утилита позволяет вам указать количество URL-запросов, которые вы хотите выполнить, и сохранить результаты в файл, » Таймер URL - эта утилита позволяет указать количество запросов, которые вы хотите выполнить. Вы можете указать время начала и время окончания. » Информация об URL - эта утилита позволяет сравнить количество запросов с количеством строк заголовка HTTP. которые вы получаете с локального сервера. " Применение: Если вы запускаете URL Gate, URL Benchmark и URL Timer как обычные пользователи, вы не сможете установить URL Info. Следующая команда должна работать: » OS X: `` # cd /Library/InternetDownloads/DowloadVectors"# chown www.apache.org:www-data:www-data DownloadVectors.dmg``` » URL-адреса теперь автоматически загружаются при запуске URL Info. Если вы запускаете URL Gate, URL Benchmark и URL Timer от имени пользователя root, вы не сможете установить URL Info. Следующая команда должна работать: » OS X: ``` # cd /Library/InternetDownloads/DowloadVectors"# chown www.apache.org:www-data:www-data DownloadVectors.dmg``` » URL-адреса теперь автоматически загружаются при запуске URL Info. » После того, как вы запустите URL Info, вы увидите следующую информацию в начале

информационного файла: USERNAME - имя пользователя, запустившего URL Info. Вы можете найти свое имя пользователя, выполнив следующую команду в Терминале. » Если вы запускаете URL Info от имени пользователя root, вы не сможете установить URL Info. » Если вы запускаете URL Info как

# **What's New In?**

Этот инструмент очень полезен для разработчиков, чтобы быстро проверить емкость памяти для чтения или записи. При правильном подходе можно поделиться результатами с командой разработчиков. Но я столкнулся с проблемой. Каждый раз, когда я запускаю скрипт, процесс продолжает работать. Когда я устанавливаю для запуска в терминале значение 2 секунды, процесс остается только на 3-й секунде. Затем я запускаю его с помощью «run -p|-t 15», мой процесс занимает 15 секунд. Я не знаю, в чем проблема. Я работаю на Ubuntu 16.04 LTS 32 бита. PS: я пытался использовать команду «sleep», чтобы сделать время между каждым тестом. Но это не работает. А: Вот что происходит. Вы запускаете процесс, используя команду run -p, а затем сразу же уничтожаете его. (Ваша оболочка перезапустит ее, если встретит символ &, поэтому она просто убивает -9 в конце.) Однако, поскольку память, которую вы использовали к моменту запуска программы, снова выделяется, программа начинается немного позади. Я сделал это в простом примере, запустив процесс со сном. Я смог заставить его выделять меньше памяти таким образом. Вы также можете посмотреть, какую команду запускаете с помощью start-stop-daemon. Вы заметите, что аргументами являются gzip -с \$HOME/test.zip, поэтому ваша программа завершается после завершения gzip, но не обязательно только после команды sleep. Поскольку это программа тестирования памяти, я предполагаю, что она занимает намного больше времени, чем вам хотелось бы. Вы должны знать, что программа фактически выполняет тест полной загрузки системы. Вся причина, по которой это делается, заключается в том, что вы не можете предсказать, какие процессы будут использовать память. Если вы запустите его пару раз, вы увидите, что он немного

отличается. Я бы порекомендовал выяснить, предоставляет ли ваша компания ресурсы для проведения подобных тестов. Это позволит вам запустить программу, перезапустить ее, посмотреть на результаты по отношению к остальным тестам и масштабировать ее вверх или вниз, пока вы не определите наилучшие настройки.Кроме того, такой способ избавит вас от необходимости писать код такого типа. В: Возврат к предыдущему контроллеру просмотра при нажатии кнопки «Назад» У меня возникли трудности с представлением нового контроллера представления текущему представленному контроллеру представления.

## **System Requirements:**

ОС: Windows 7, Windows 8, Windows 10 Процессор: Intel Core i5 или аналогичный AMD Память: 2 ГБ ОЗУ Графика: NVIDIA GTX 1070 (или эквивалентная) / эквивалентная AMD DirectX: версия 11 Сеть: широкополосное подключение к Интернету Жесткий диск: 30 ГБ свободного места Дополнительные примечания: Эта игра действительно того стоит? Нажмите здесь, чтобы узнать. Хотите играть в лучшие компьютерные игры? (Как сотрудник Amazon я зарабатываю